# PORTAIL AUTOMATIQUE

# DOSSIER RESSOURCE

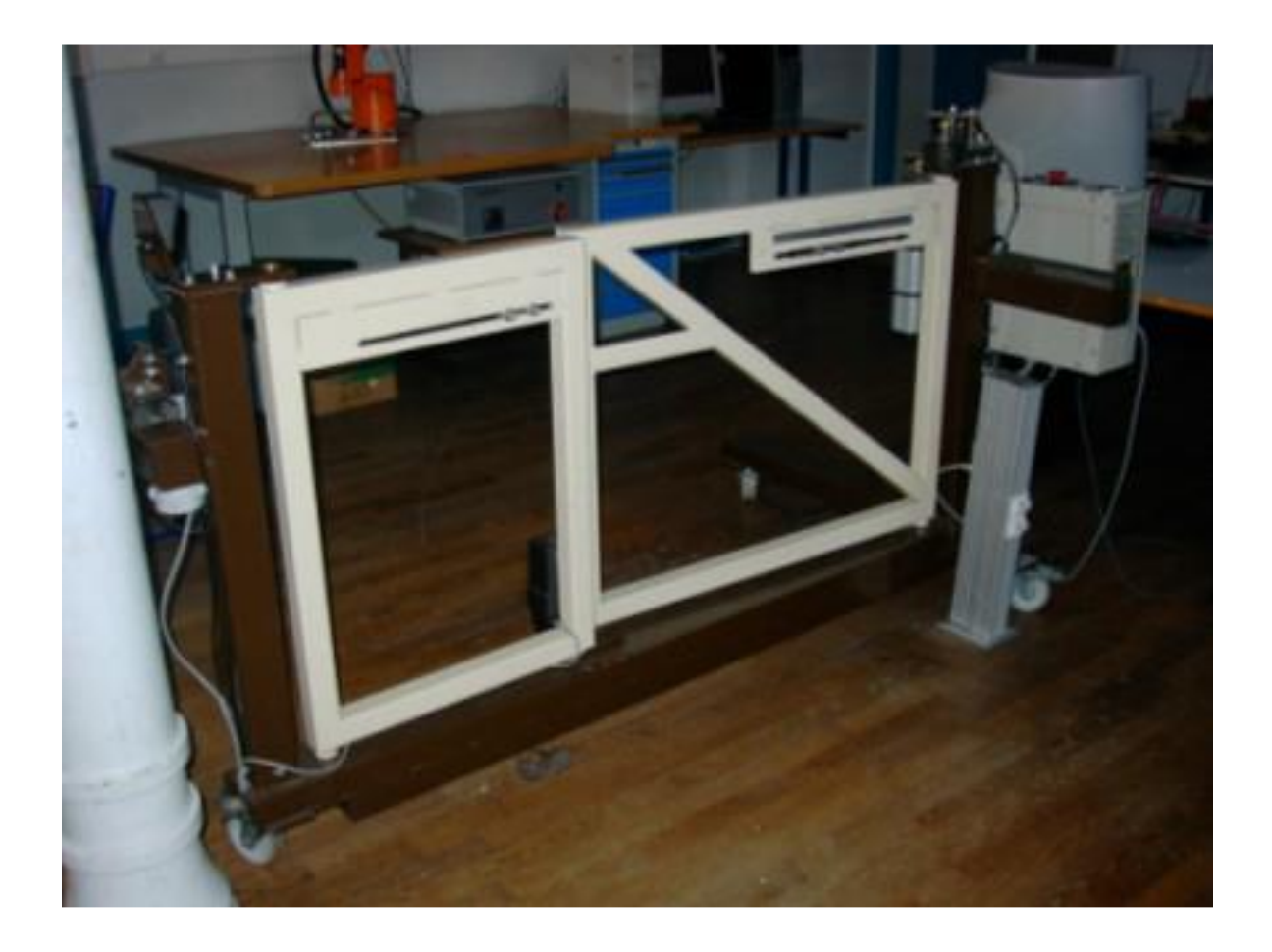

# *PRESENTATION DU SYSTEME*

Le portail est utilisé par les particuliers pour fermer une propriété privée (Figure 1).

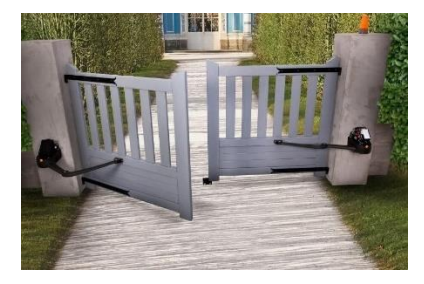

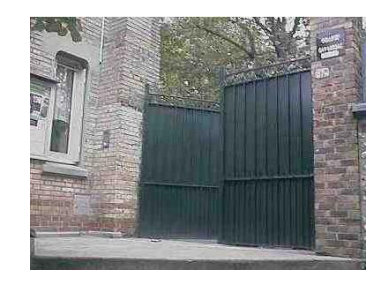

Figure 1 : Exemples d'utilisation du portail.

Le principe de fonctionnement du portail est simple (Figure 2) : le portail possède deux vantaux (un grand vantail et un petit vantail). L'ouverture ou la fermeture des vantaux est obtenue grâce à un moteur, dont la rotation est pilotée via un boîtier de commande.

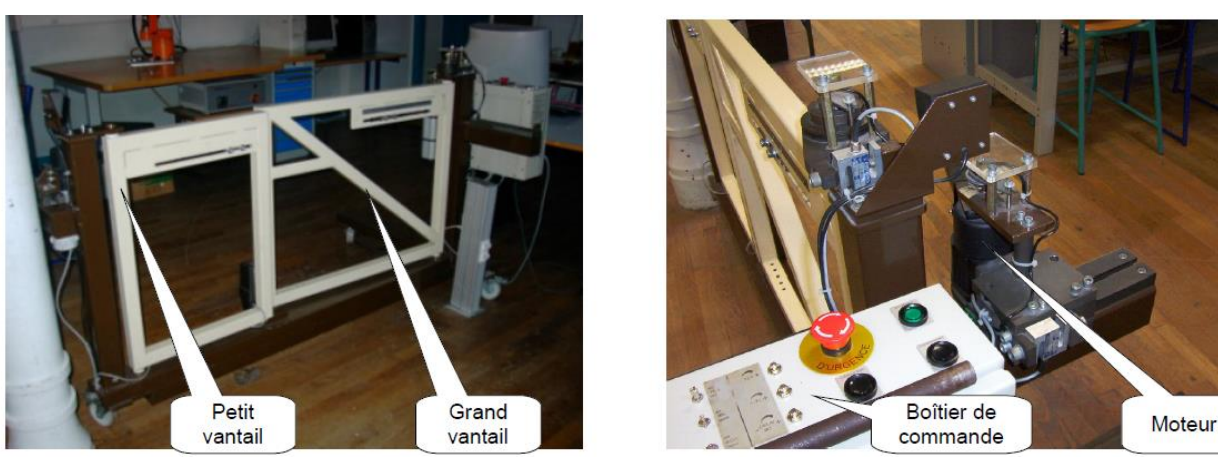

Figure 2 : Composants intervenant dans le principe de fonctionnement du portail.

Le moteur fait tourner un bras moteur, qui entraîne dans son mouvement une bielle de poussée (Figure 3). La bielle de poussée ouvre ou ferme le portail en agissant sur le vantail.

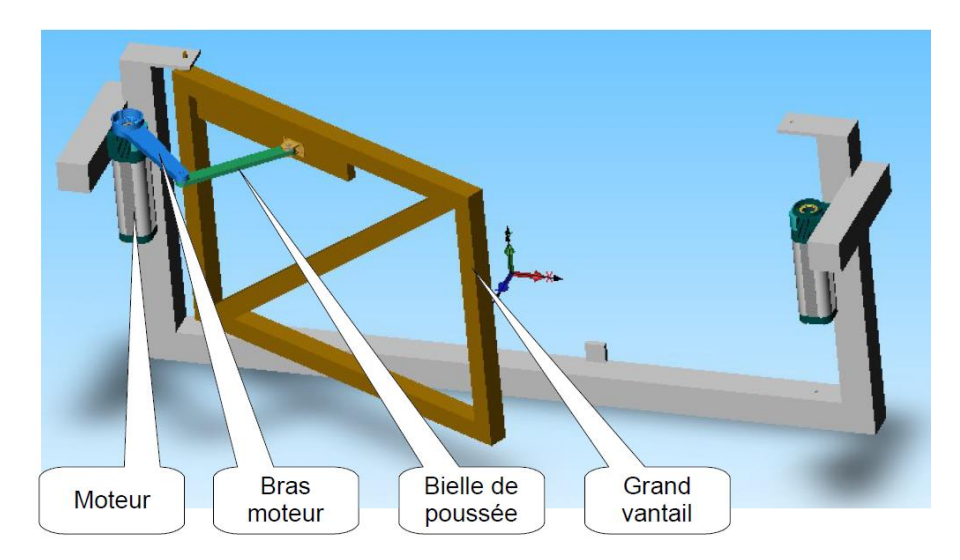

Figure 3 : détail du l'ouverture d'un vantail.

*ANALYSE SYSTEME - SYSML* 

Le système étudié pour cette analyse fonctionnelle est le portail dans son ensemble.

### DIAGRAMME DE CAS D'UTILISATION

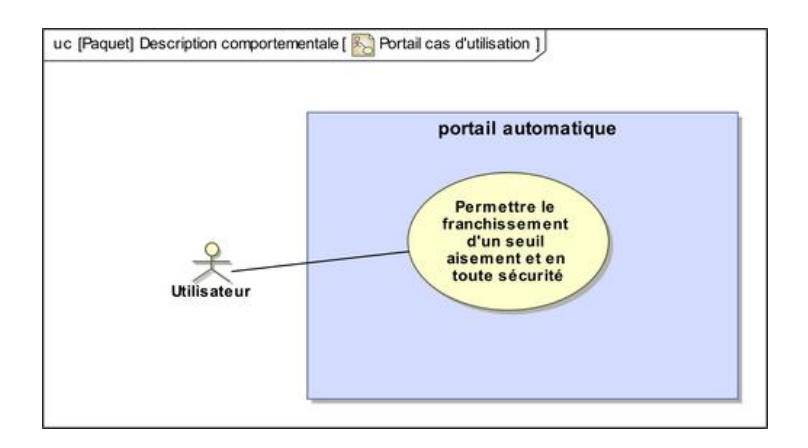

## DIAGRAMME DES EXIGENCES

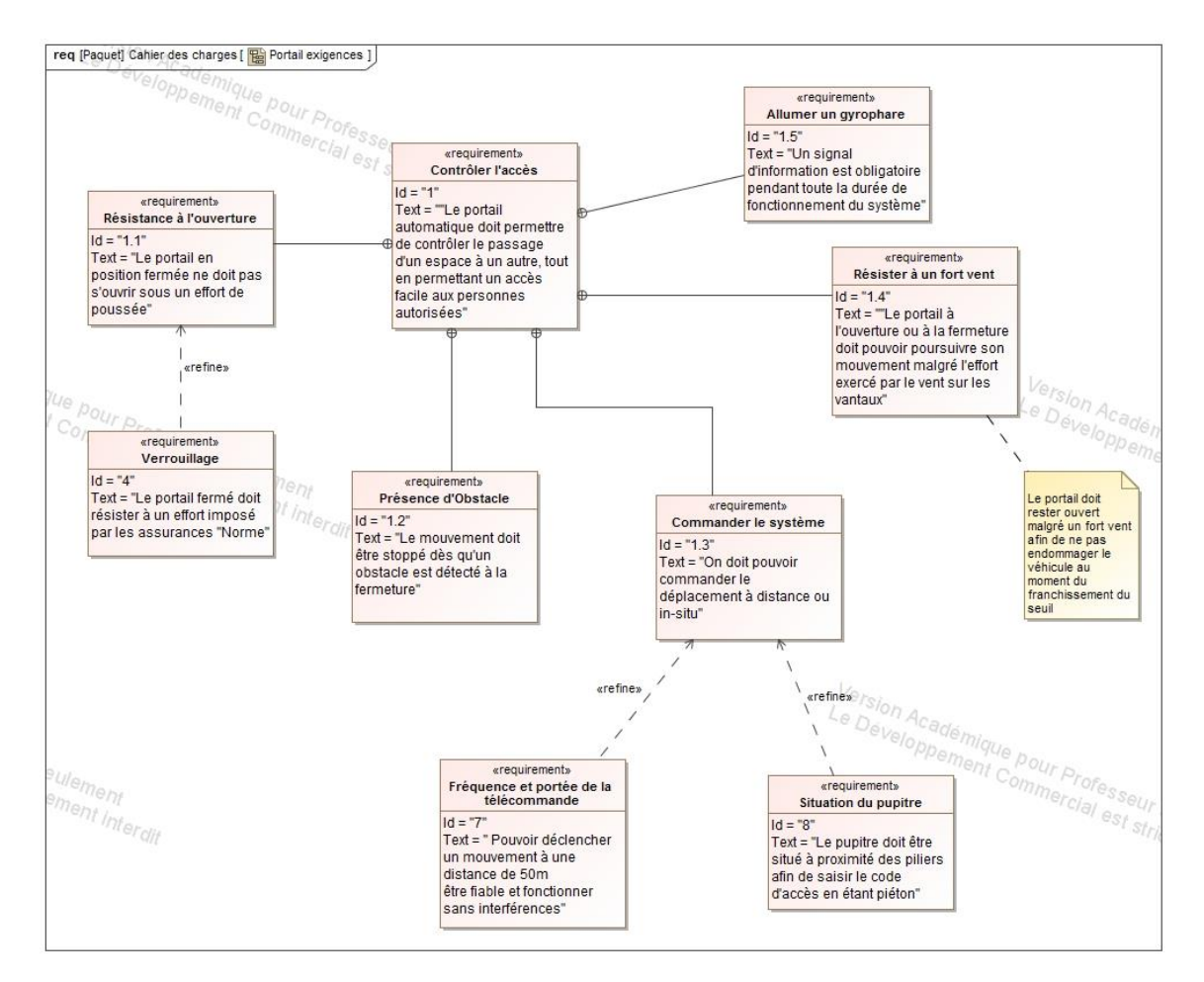

#### DIAGRAMME DES EXIGENCES – RESISTANCE A L'OUVERTURE

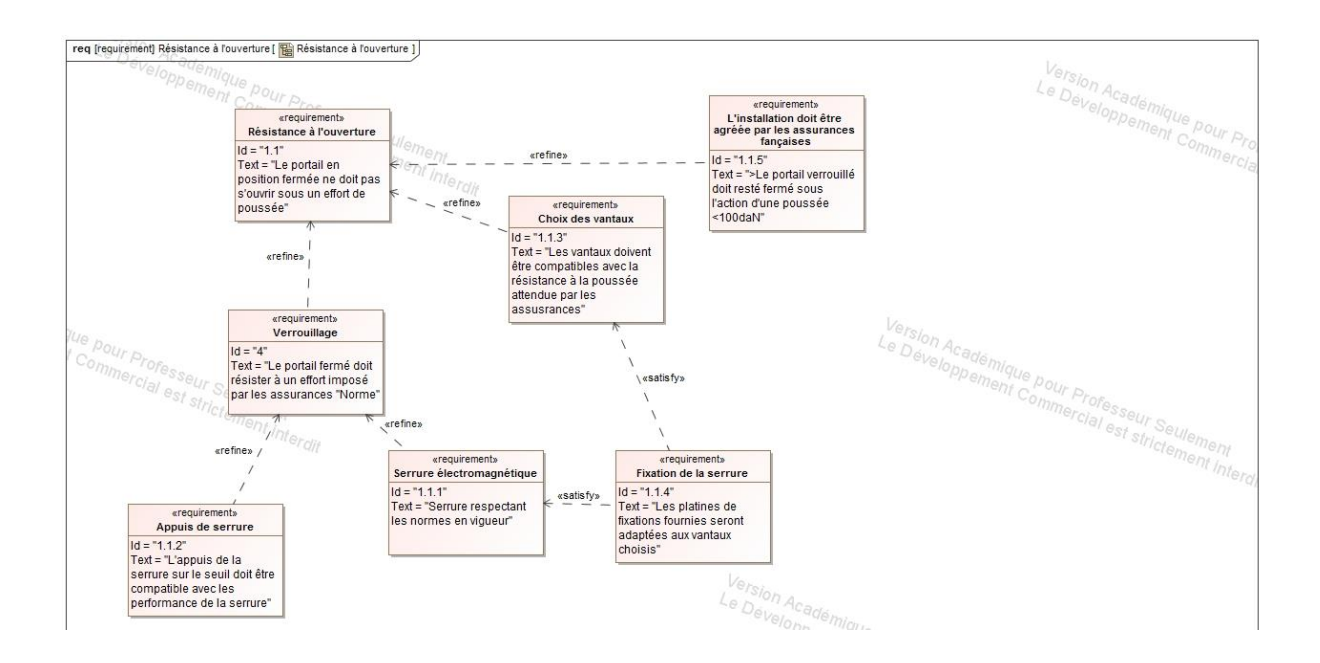

## DIAGRAMME DE DEFINITION DE BLOC

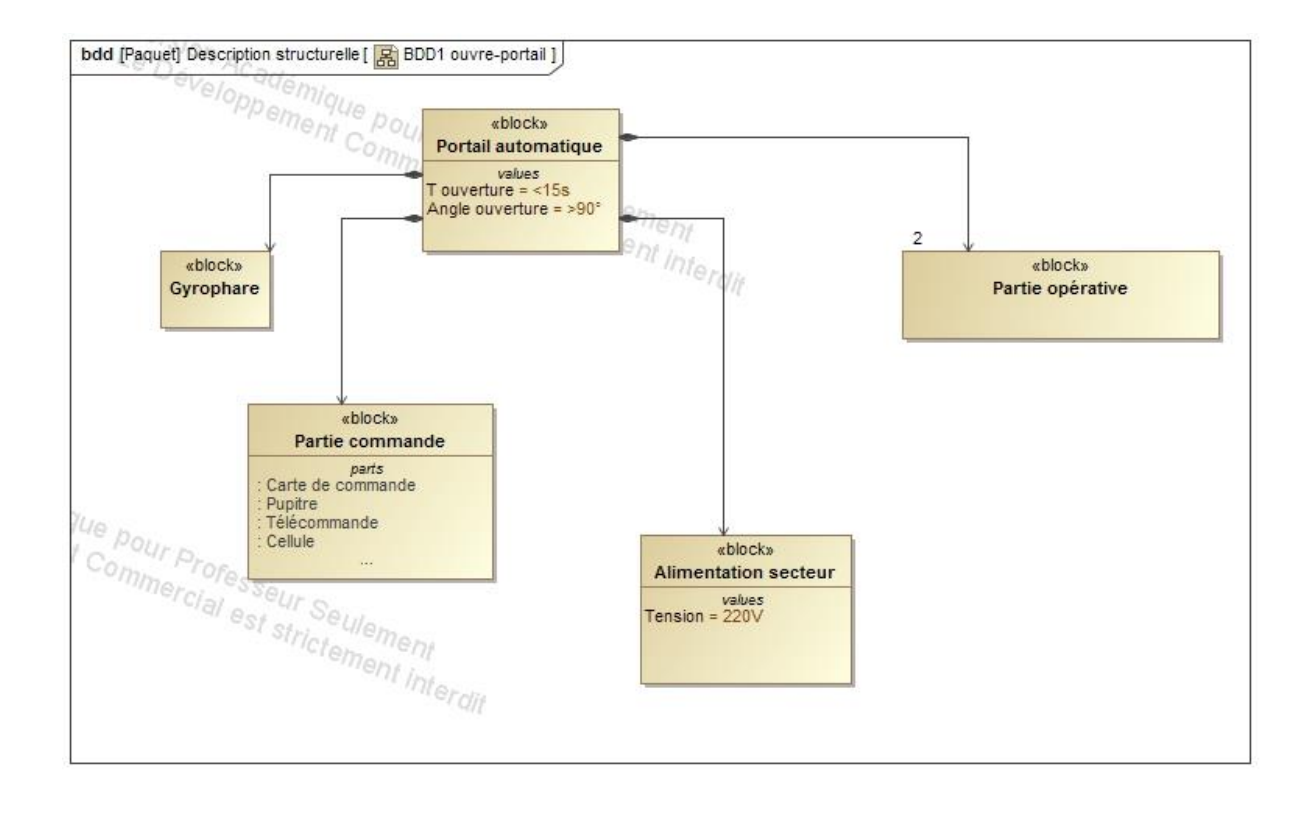

#### DIAGRAMME DE DEFINITION DE BLOC – PARTIE OPERATIVE

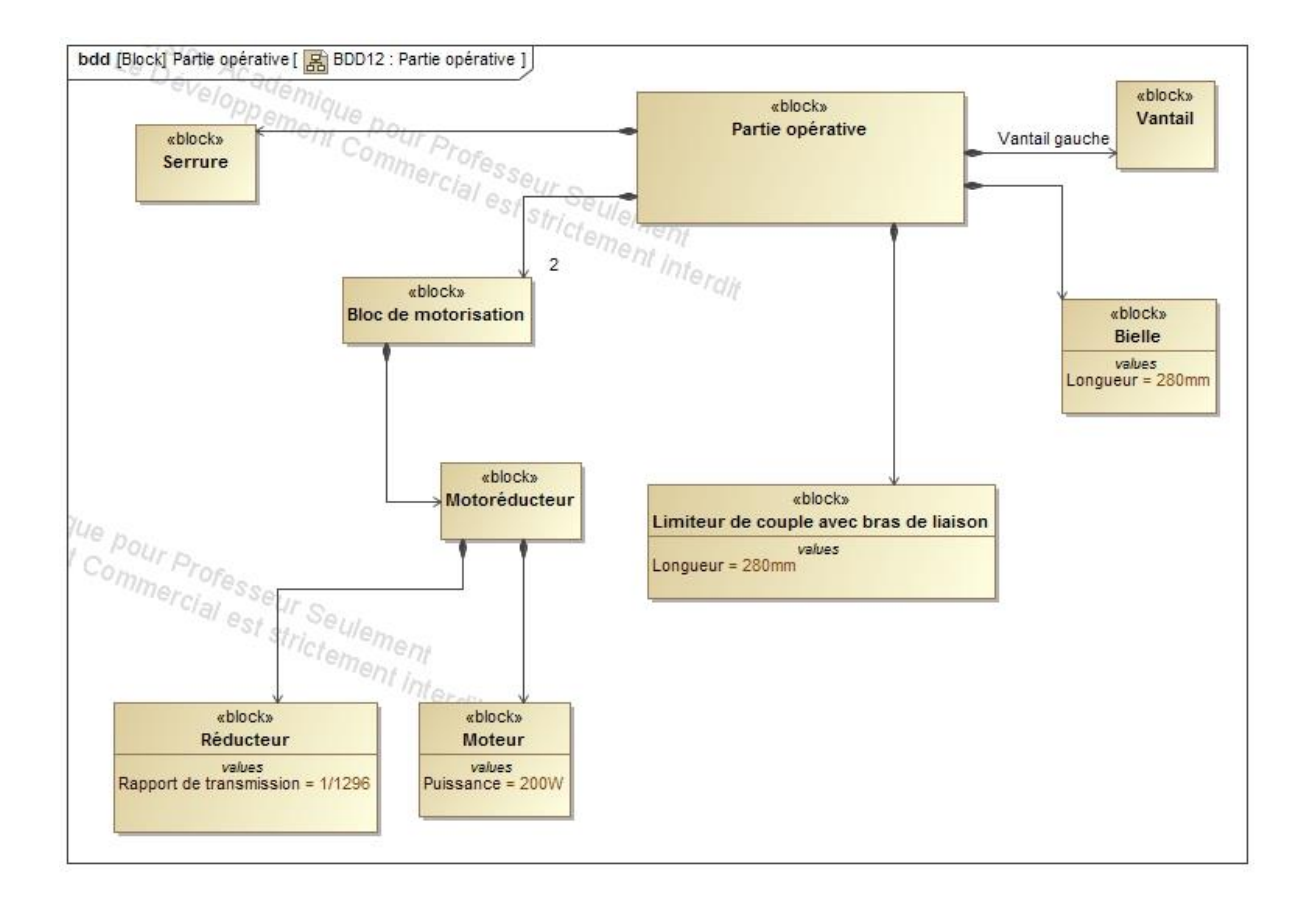

#### DIAGRAMME DE DEFINITION DE BLOC – PARTIE COMMANDE

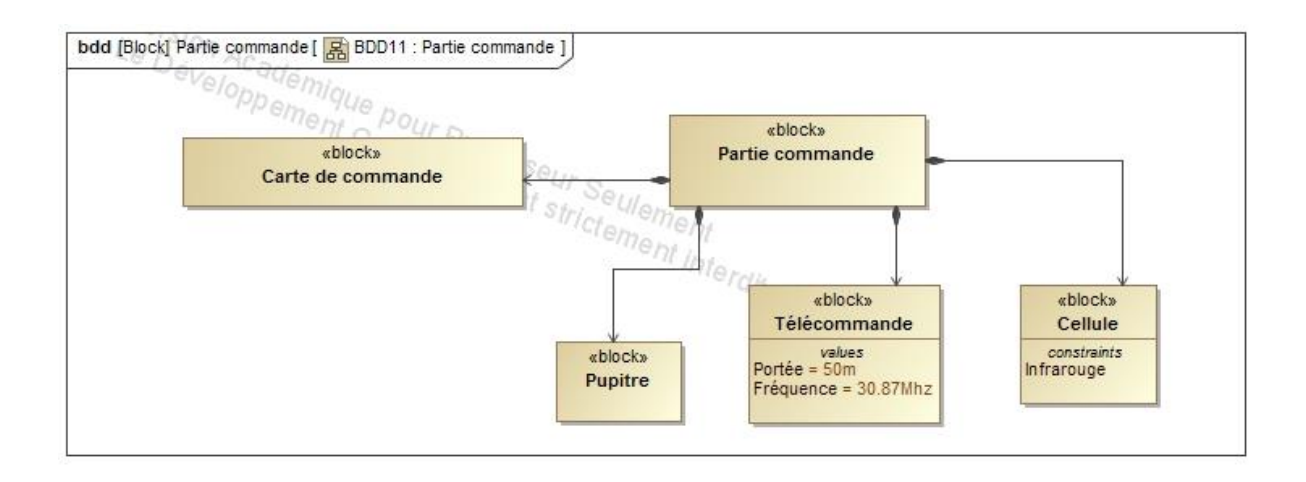

#### DIAGRAMME DE BLOC INTERNE – PARTIE COMMANDE

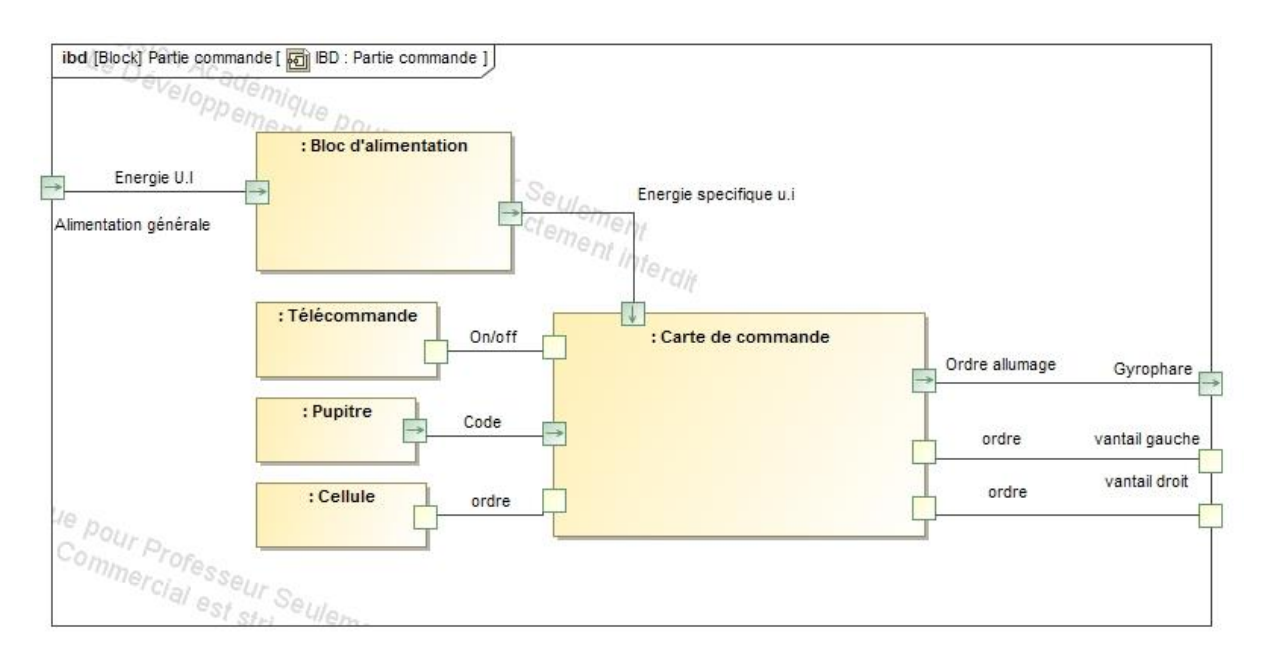

### DIAGRAMME DE BLOC INTERNE – PARTIE COMMANDE

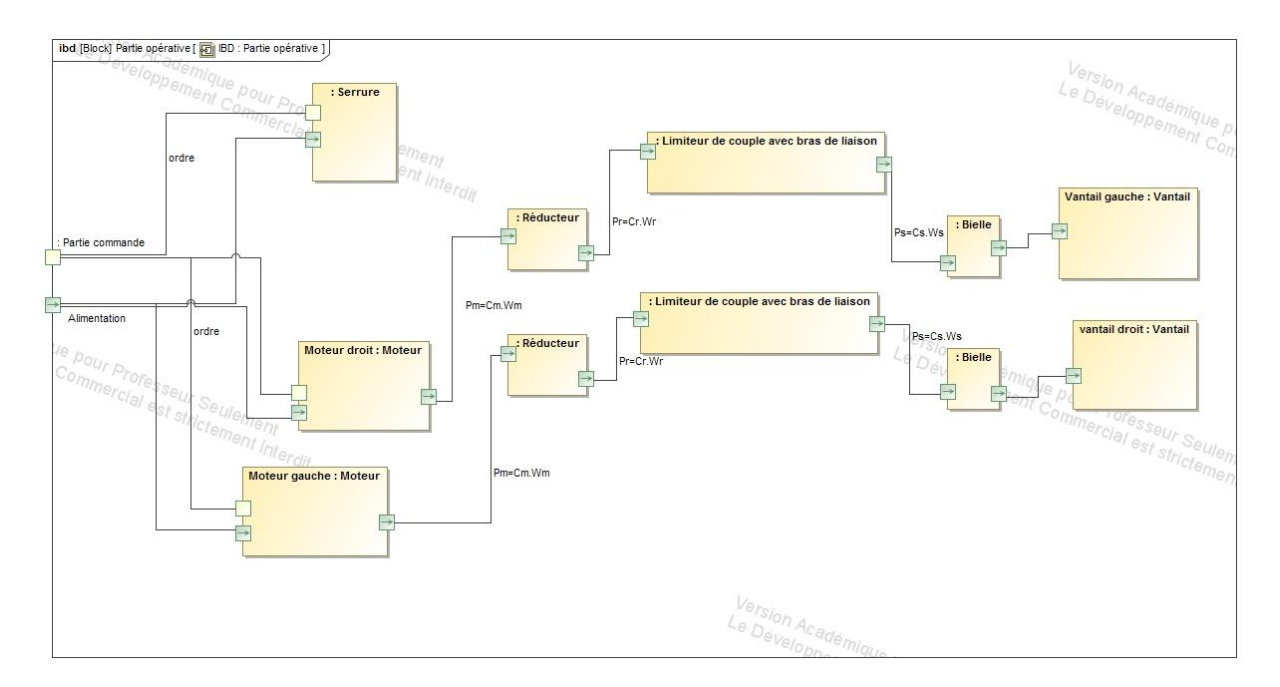

### DIAGRAMME D'ACTIVITE – CYCLE NORMAL

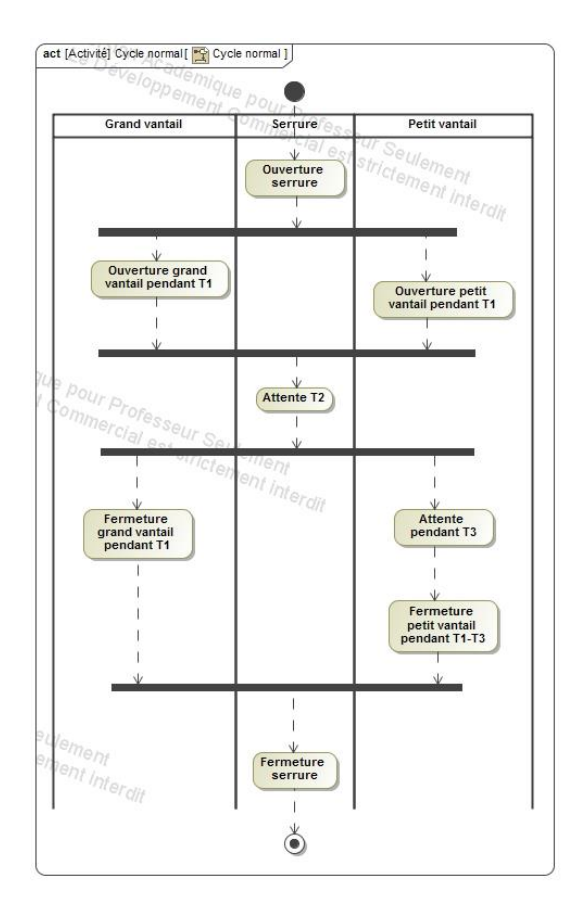

#### DIAGRAMME D'ACTIVITE – CYCLE NORMAL AVEC PRISE EN CHARGE D'UN OBSTACLE

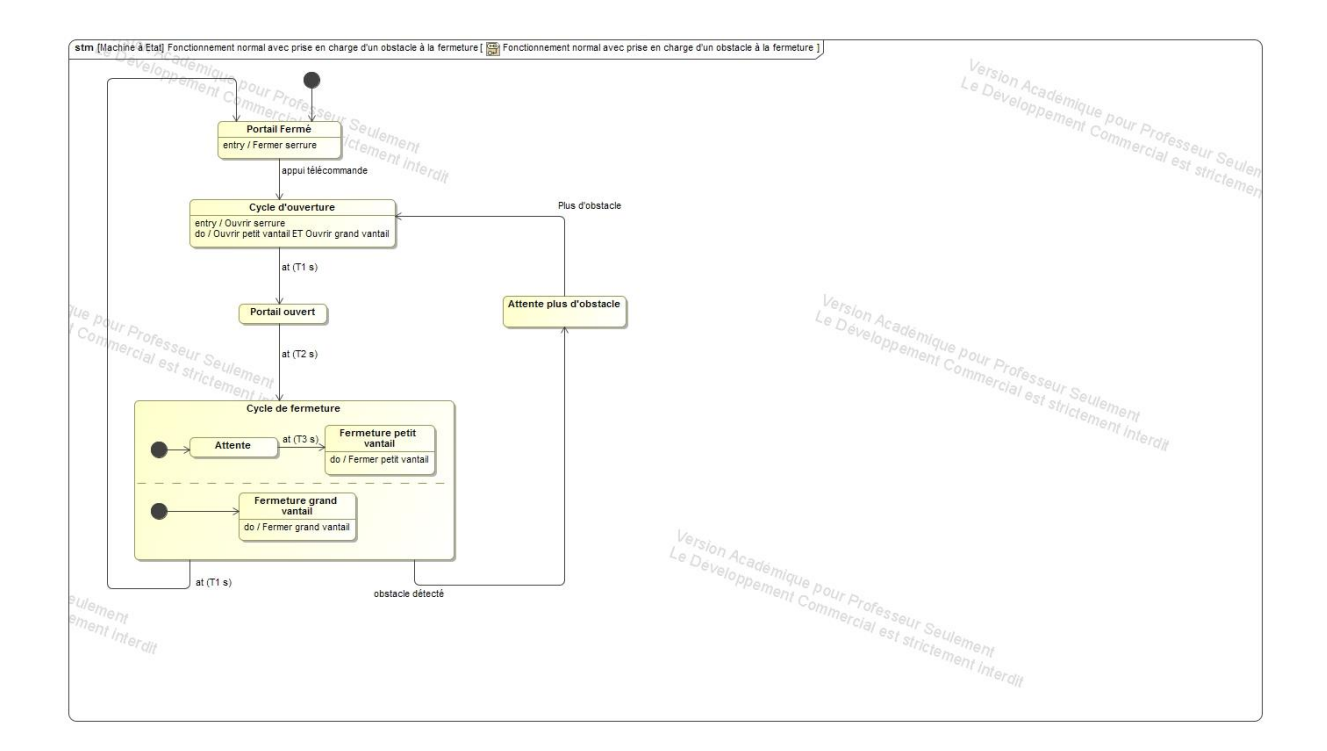

## DIAGRAMME DE SEQUENCE

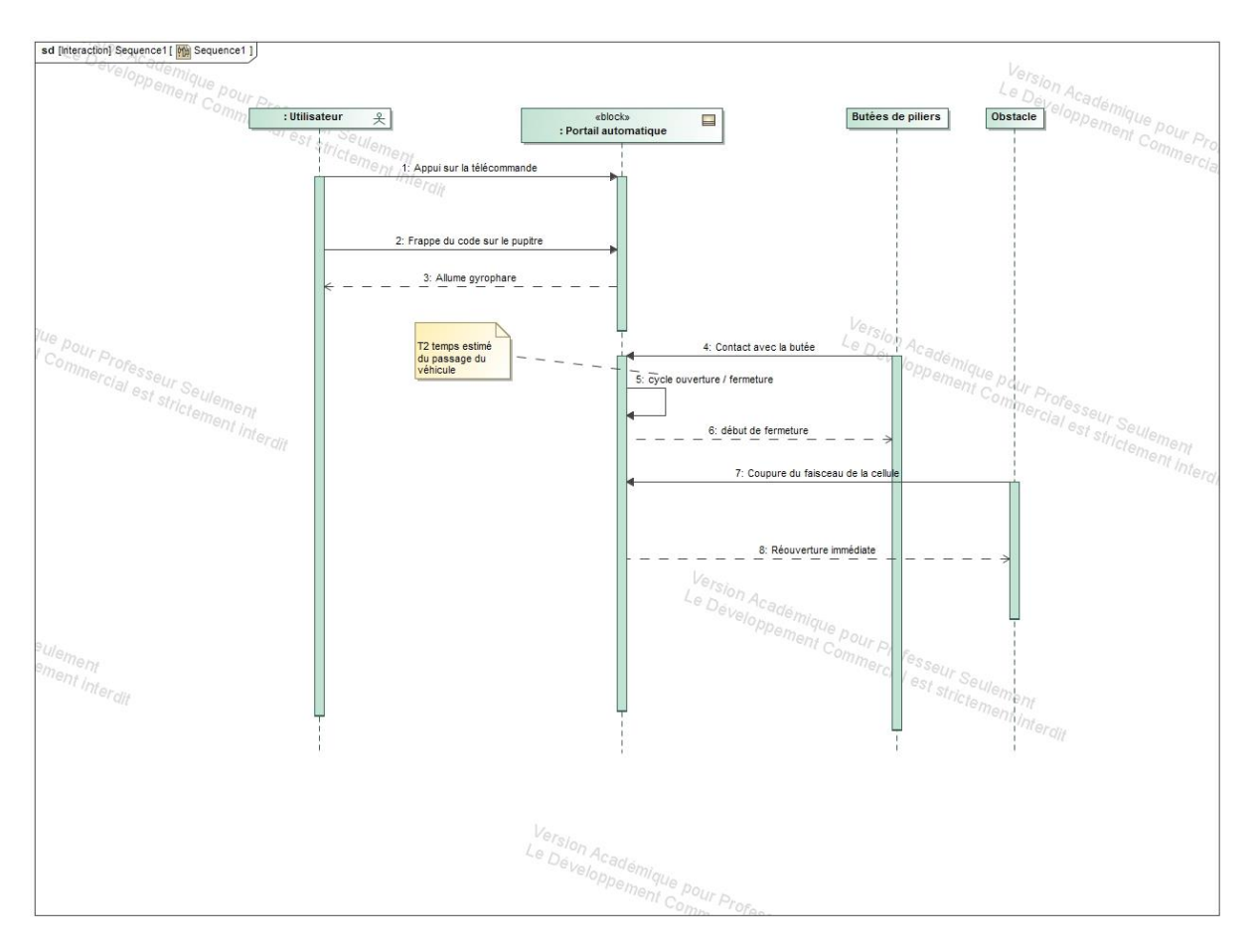

## ANALYSE STRUCTURELLE DU SYSTEME

Le système étudié pour cette analyse structurelle est le portail dans son ensemble. Ce système, didactisé et instrumenté, est constitué :

- d'une pièce pilier
- d'un grand vantail
- d'un petit vantail
- de deux moto-réducteurs avec limiteurs de couple
- de deux bras moteur
- de deux bielles de poussée
- de deux cellules photo-électriques (permettant de repérer les obstacles)
- d'un boîtier de commande
- d'un ordinateur muni de la carte d'acquisition Digimétrie
- des capteurs permettant d'effectuer des mesures. On trouve :
	- o deux capteurs angulaires potentiométriques permettant de mesurer les positions angulaires du grand vantail et du petit vantail
	- o deux capteurs d'effort permettant de mesurer les couples disponibles en sortie de moto-réducteur et sur le vantail

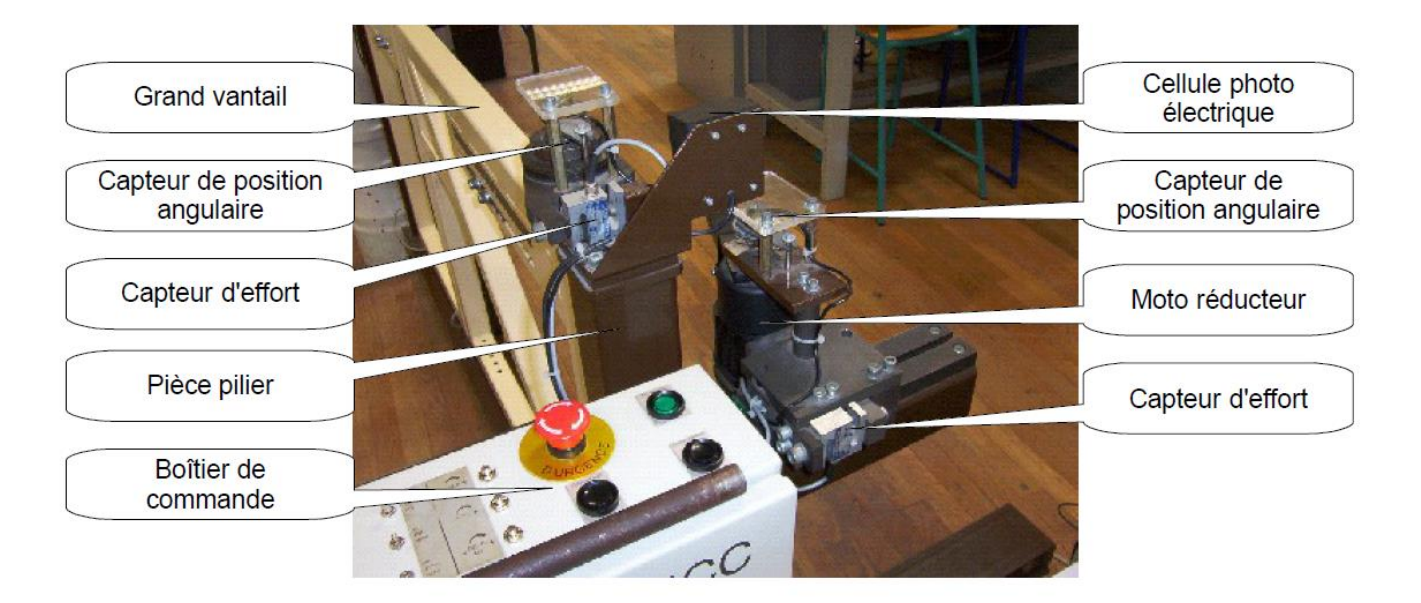

## *MANIPULATIONS*

### FAIRE FONCTIONNER LE PORTAIL

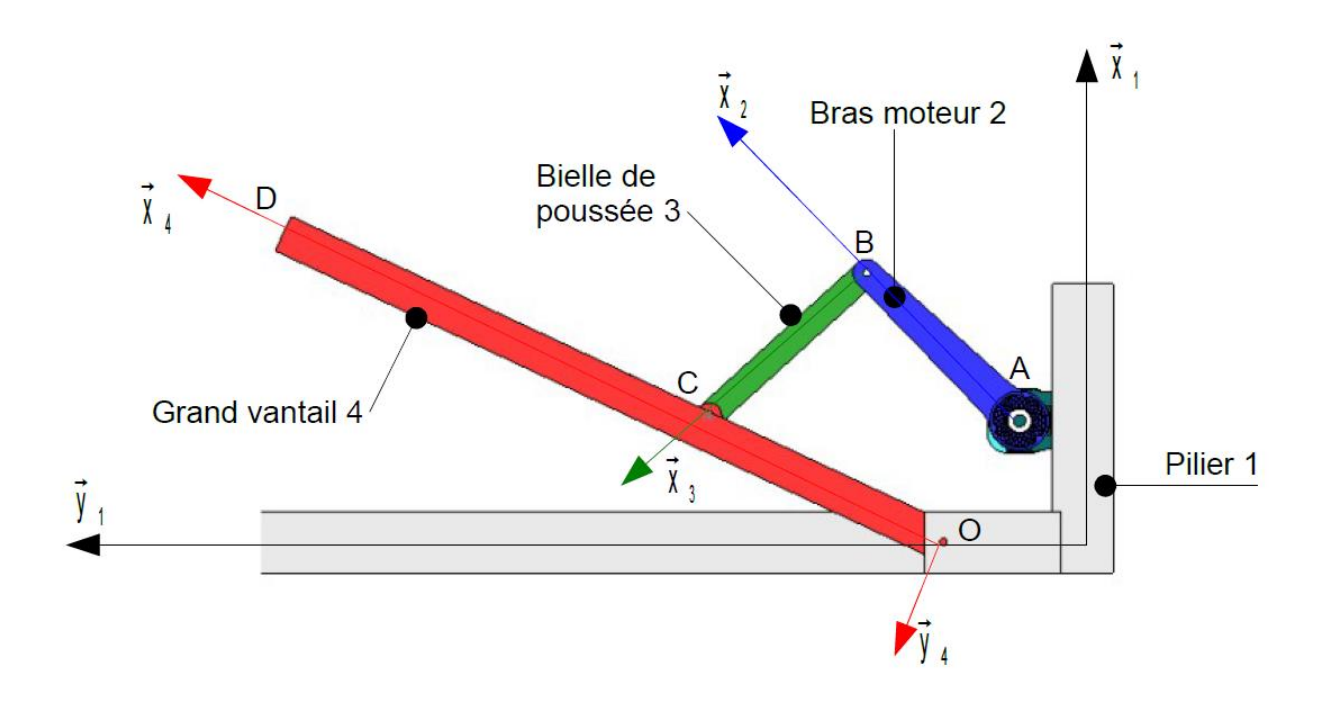

On pose  $\overrightarrow{OA} = b\overrightarrow{x_1} - a\overrightarrow{y_1}$   $\overrightarrow{AB} = l\overrightarrow{x_2}$   $\overrightarrow{BC} = l\overrightarrow{x_3}$   $\overrightarrow{et}$   $\overrightarrow{OC} = d\overrightarrow{x_4} - c\overrightarrow{y_4}$ .

Les dimensions sont : a = 100 mm, c = 20 mm, l = 280 mm. Les longueurs b et d sont variables. Les longueurs b et d sont réglables.

Chaque longueur est repérée par la position d'un curseur rouge sur un réglet. Pour faire un réglage, il faut dévisser (avec précaution) les vis qui maintiennent la liaison entre les pièces, déplacer (avec précaution) la liaison selon le réglage souhaité, et revisser (avec précaution) les vis.

#### **POUR OUVRIR ET FERMER LE PORTAIL :**

- Ajuster le variables b et d aux valeurs souhaitées
- Vérifier que les interrupteurs TCA, IBL et FCH sont en position HORS, que le potentiomètre DELAI M2 est à 0 et que les potentiomètres TCA et TL sont au maximum (**tourner les potentiomètres avec PRECAUTION, et NE PAS FORCER dessus quand ils arrivent en butée en rotation**)
- Mettre sous tension le boîtier de commande (interrupteur à bascule situé sur la face verticale du boîtier)
- Mettre en service le boîtier de commande (interrupteur vert situé sur la face supérieure du boîtier), déverrouiller si nécessaire le bouton d'arrêt d'urgence (coup de poing rouge)

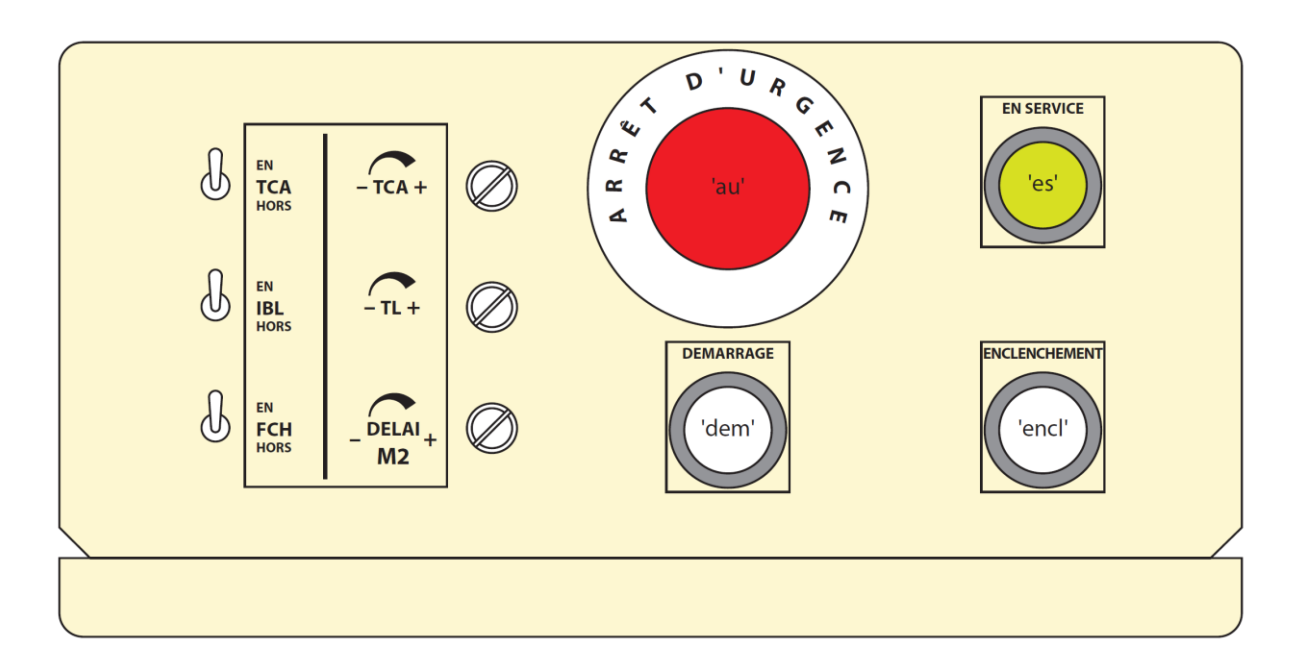

- Maintenir appuyé le bouton Enclenchement
- Effectuer une pression sur le bouton Démarrage pour ouvrir le vantail
- Effectuer une pression sur le bouton Démarrage pour arrêter l'ouverture du vantail
- Effectuer une pression sur le bouton Démarrage pour fermer le vantail
- Effectuer une pression sur le bouton Démarrage pour arrêter la fermeture du vantail

#### LIMITEUR DE COUPLE

Un limiteur de couple placé à la sortie du motoréducteur autorise le glissement lorsque le dispositif vient en butée. Ce limiteur est constitué de disques empilés, « solidaires » en alternance de l'arbre ou de la biellette. En tournant la vis de réglage, on écrase une rondelle ressort (rondelle Belleville).

Celle-ci applique alors un effort proportionnel à sa flèche (écrasement) sur les disques. La biellette est donc entraînée en rotation par l'intermédiaire d'un couple de frottement pré-réglé : lorsque celui-ci est dépassé, il y a glissement et le mouvement n'est plus transmis.

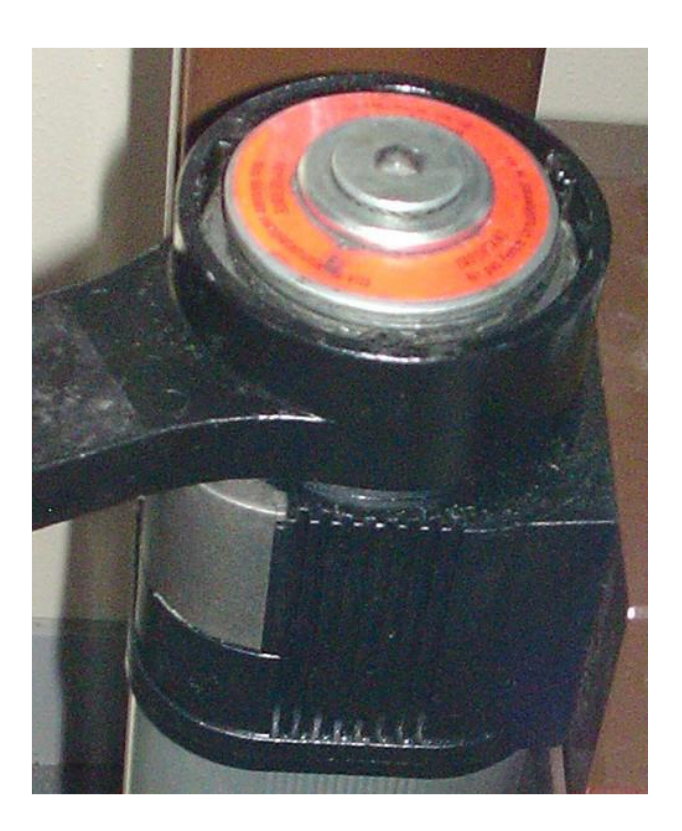

#### ARMOIRE DE COMMANDE

L'armoire de commande permet :

- De choisir le mode de fonctionnement
- De régler les temporisations
	- o Durée de fonctionnement des moto-réducteurs
	- o Durée de l'arrêt en position ouverte
	- o Retard à la fermeture du vantail portant la serrure
- De déclencher, arrêter ou interrompre le fonctionnement
	- o Poussoir Start équivalent au bouton de la télécommande. Par défaut (pontets sur HORS : cycle totalement manuel)
	- o Première impulsion : Ouverture
	- o Deuxième impulsion : Arrêt
	- o Troisième impulsion : Fermeture

Dans tous les cas : Il est nécessaire de garder enfoncé le bouton « **ENCLENCHEMENT** » durant tout le cycle pour ne pas interrompre celui-ci.

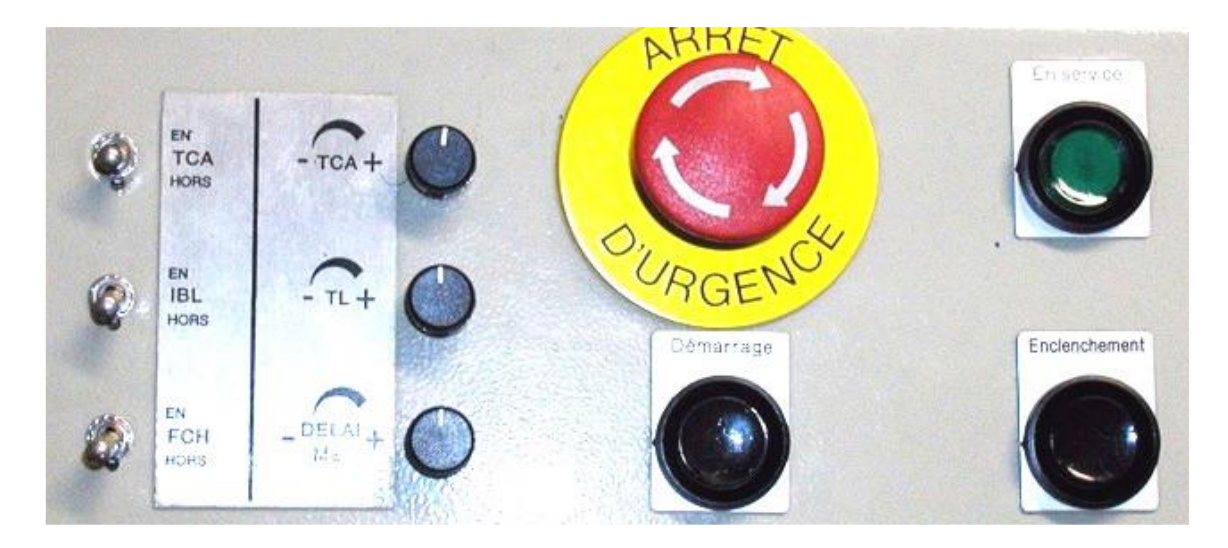

## CELLULE PHOTO ELECTRIQUE

Une cellule photo électrique permet d'interrompre le cycle en cas de rupture du faisceau. Elle n'est pas prise en compte dans tous les modes de fonctionnement.

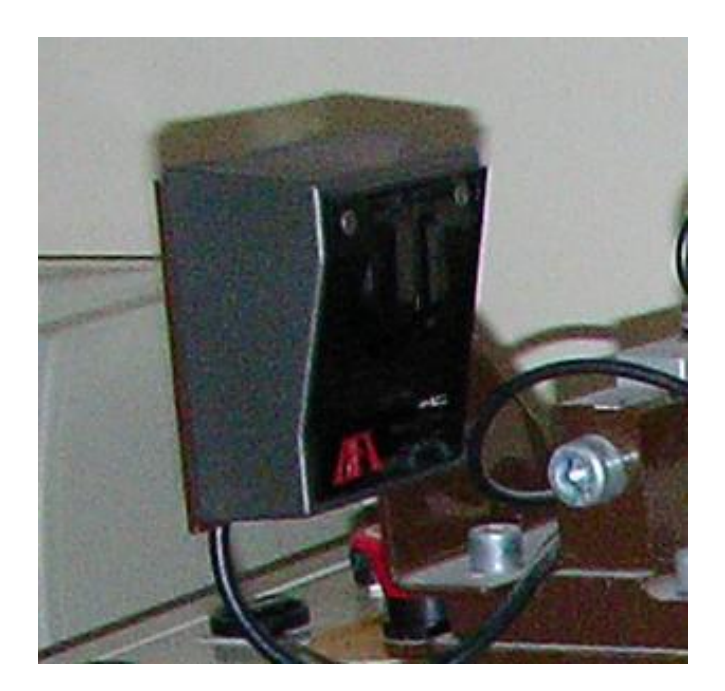

## *REDUCTEUR A TRAIN EPICYCLOÏDAL*

#### **FONCTION**

Un réducteur à train épicycloïdal est un mécanisme qui réalise une transmission de puissance mécanique de rotation entre deux arbres parallèles ou perpendiculaires, avec changement du couple et de la vitesse. Le réducteur est qualifié de « train épicycloïdal » car, au cours du fonctionnement, une ou plusieurs roues dentées appelées satellites tournent autour d'un arbre mobile en rotation par rapport au bâti fixe appelé porte satellites (mouvement cycloïdal).

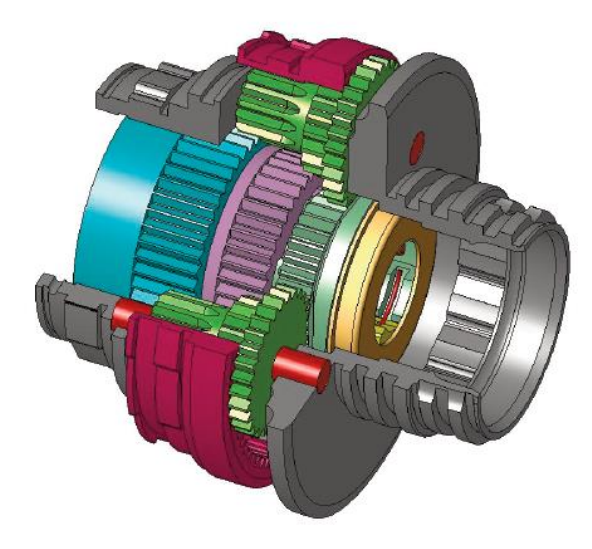

#### **PRINCIPAUX TYPES**

Il existe des réducteurs à trains épicycloïdaux **plans** (réducteurs habituels) et des réducteurs à trains épicycloïdaux **spatiaux** (différentiels d'automobile).

Dans les réducteurs à trains épicycloïdaux **plans**, on trouve ceux à **trains simples**  et ceux à **trains doubles**.

Ces 2 types sont présents dans le moyeu multi-vitesses NEXUS *(figure ci-dessus)*.

#### **TERMINOLOGIE ET CONSTITUTION**

La figure ci-contre donne le schéma cinématique d'un réducteur à train épicycloïdal simple. Le pignon P est le planétaire, les pignons S sont les satellites, le bras PS est le porte satellites et C est la couronne à denture intérieure. Pendant le fonctionnement, les satellites S engrènent d'une part avec la couronne C et d'autre part avec le planétaire P.

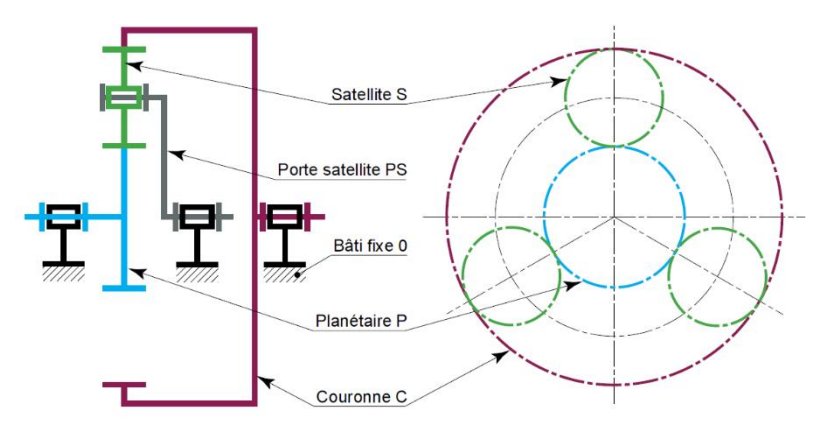

#### **FONCTIONNEMENT**

Trois solides (P, S et PS) étant en liaison pivot avec le bâti fixe 0, il suffit d'en bloquer un par rapport au bâti, d'en utiliser un autre pour le mouvement d'entrée et d'utiliser le dernier pour récupérer le mouvement de sortie.

Généralement, le mouvement d'entrée est communiqué au planétaire P, la couronne C est fixe et le mouvement de sortie est récupéré sur le porte satellites. Ce n'est pas le cas pour le moyeu multi-vitesses NEXUS où le planétaire P est fixe, le mouvement d'entrée est sur le porte satellites PS et le mouvement de sortie sur la couronne C.

#### **TRAIN SIMPLE – RAPPORT DE TRANSMISSION**

On note  $Z_p$ ,  $Z_s$  et  $Z_c$  les nombres de dents respectifs du planétaire P, du satellite S et de la couronne C.

Une étude de la composition des mouvements associée au calcul de la raison du train d'engrenage permet d'aboutir à la formule de Willis :

$$
\frac{\omega_{P/0} - \omega_{PS/0}}{\omega_{C/0} - \omega_{PS/0}} = -\frac{Z_C}{Z_P}
$$

En bloquant la couronne C, et en constatant que  $Z_c$  est généralement très grand par rapport  $\dot{a} Z_p$ , on peut obtenir des rapports de transmission importants.

#### **TRAIN DIFFERENTIEL – CONSTITUTION ET RAPPORT DE TRANSMISSION**

La figure ci-contre donne le schéma cinématique d'un réducteur épicycloïdal à train double. Dans ce cas, les satellites sont constitués de 2 dentures de nombre de dents  $Z_{SA}$  et  $Z_{SB}$ . Le planétaire P engrène avec la première denture du satellite alors que la couronne C engrène avec la seconde denture.

La formule de Willis s'écrit dans ce cas :

$$
\frac{\omega_{P/0} - \omega_{PS/0}}{\omega_{C/0} - \omega_{PS/0}} = -\frac{Z_C.Z_A}{Z_P.Z_B}
$$

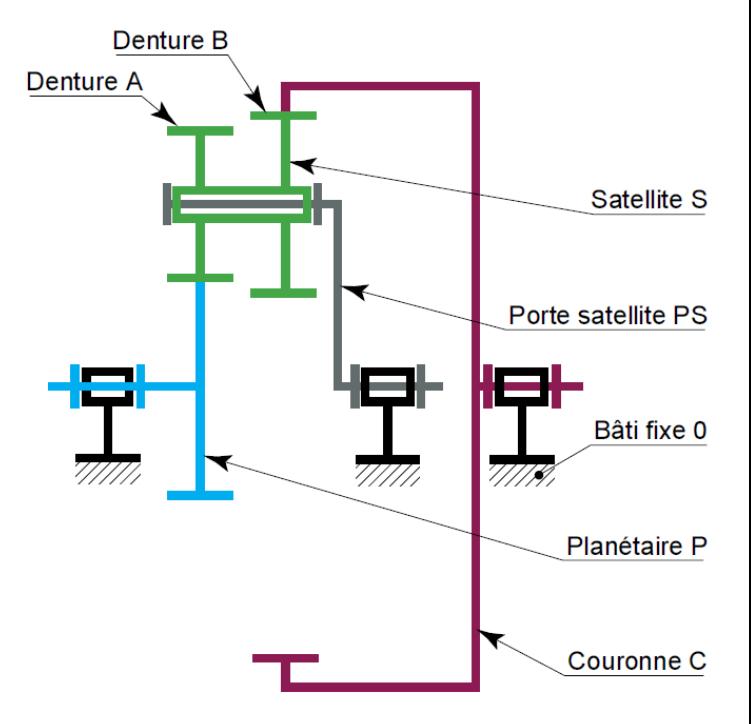

Les rapports de transmission obtenus sont très importants sous un encombrement réduit  $(≈100).$ 

# *UTILISATION DU LOGICIEL*

- Vérifier que la boite blanche et noire située à côté de l'ordinateur est bien connectée à ce dernier via le *câble USB/Arduino*.
- Ouvrir, sous *Python*, le programme *PORTAIL\_PYTHON.py*.

# **NE PAS TOUCHER AU SCRIPT DU PROGRAMME !!**

• Exécuter le programme en appuyant sur les touches **'***Ctrl'* **+** *'E'.*

Le programme se lance.

• Une fois la connexion établie avec la carte Arduino compléter (**dans le SHELL**) la durée souhaitée pour l'acquisition des mesures.

Les mesures débuteront lorsque le bouton '*Démarrage'* sera enclenché.

Bouger le portail selon le mouvement souhaité.

*Remarque : Un message d'erreur (en rouge) peut apparaître pendant la mesure. Ne pas en tenir compte. Cela n'empêche pas l'acquisition des données.*

Les courbes de positions et de couples sont tracées en temps réel.

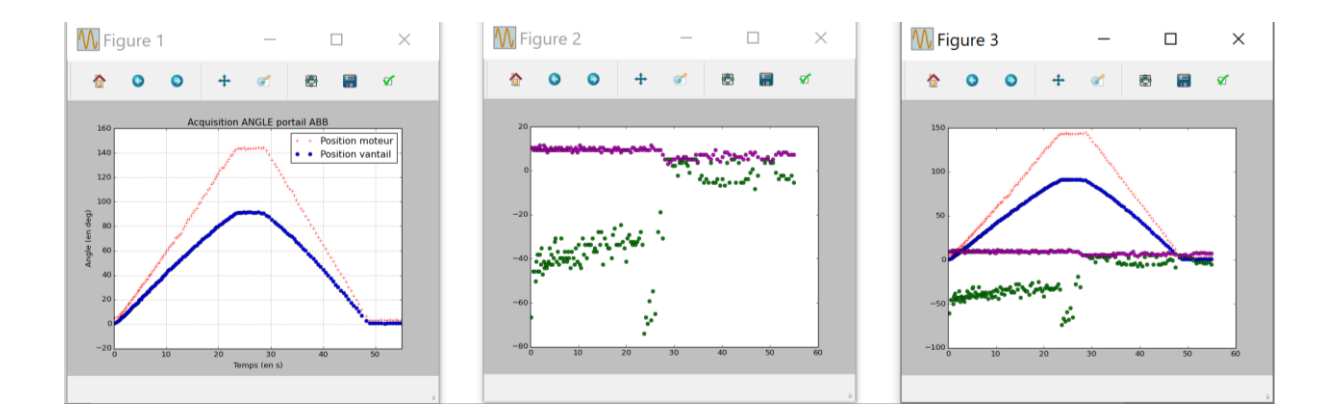

L'acquisition se stoppe automatique à la fin de la durée définie au préalable pour les mesures.

Les courbes plus précises des positions (figures 4/5/6) du moteur et du vantail sont alors affichées.

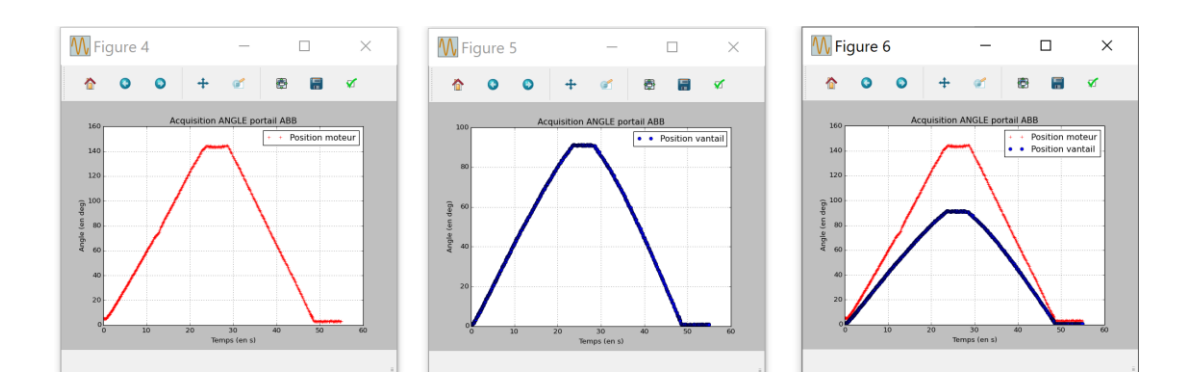

Les courbes plus précises des couples (figures 7/8/9) du moteur et du vantail sont alors affichées.

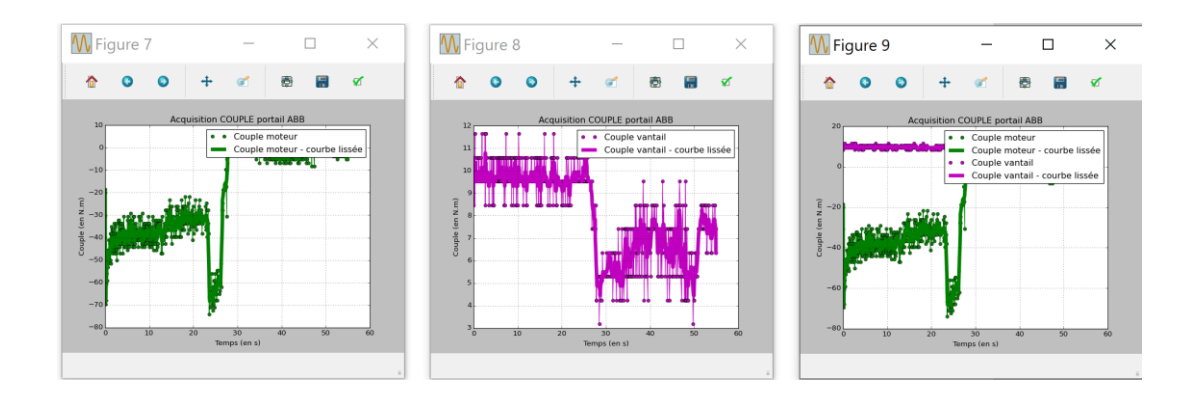

En choisissant une courbe (ici le Couple sur le Moteur), les différentes mesures sont visibles et une courbe lissée apparaît en trait gras pour vous aider à visualiser les mesures.

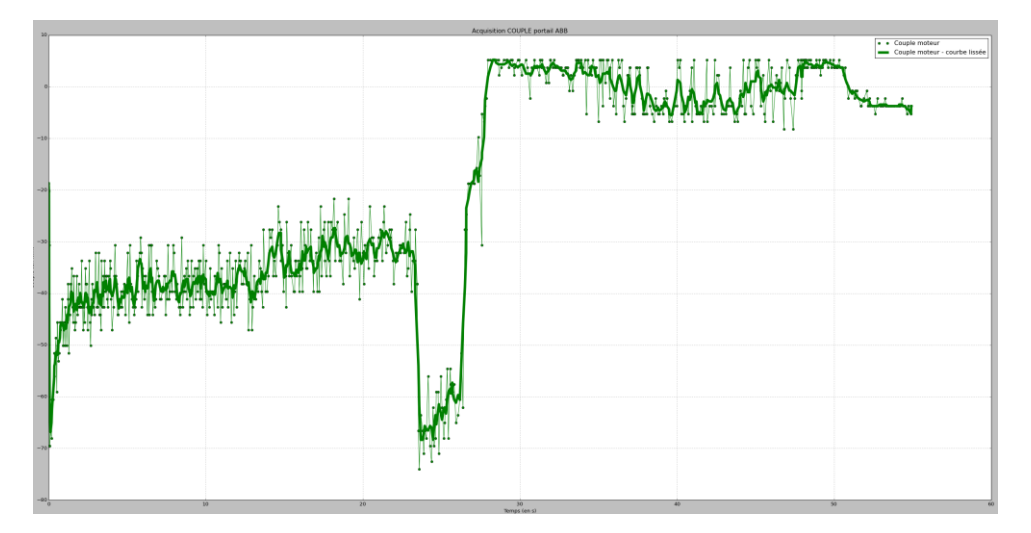

Remarque : Les résultats sont également enregistrés dans le fichier *'donnees\_portail.csv'* du répertoire courant.